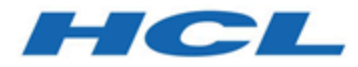

#### **Unica Link V12.1.1 Facebook Connector User Guide**

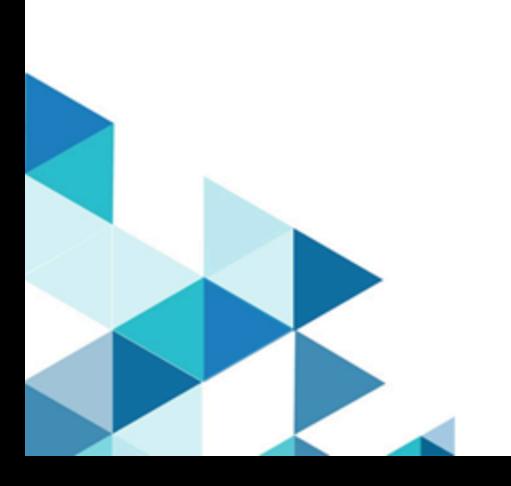

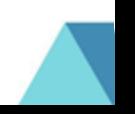

#### Contents

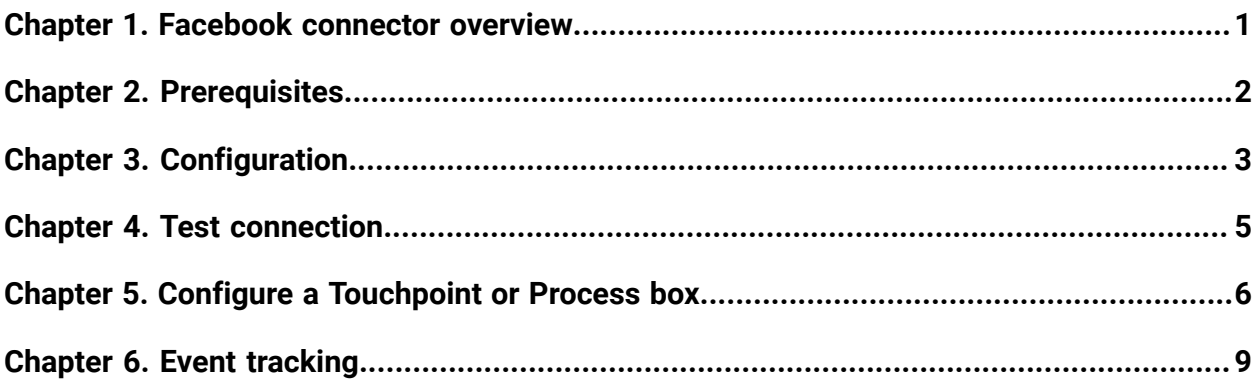

## <span id="page-2-0"></span>Chapter 1. Facebook connector overview

The Facebook connector uploads contact information, for an existing audience or a new audience, to Facebook.

# <span id="page-3-0"></span>Chapter 2. Prerequisites

To use the Facebook connector you must have an Ad account with Facebook.

# <span id="page-4-0"></span>Chapter 3. Configuration

To use the Facebook connector, the Unica administrator must configure a connection.

**F** Note: If you have configured the Facebook connection, but have not used used it for 60 consecutive days, the token for the connection expires. If your token has expired, you must:

- Edit the connection
- Regenerate the token

The connection properties are as follows:

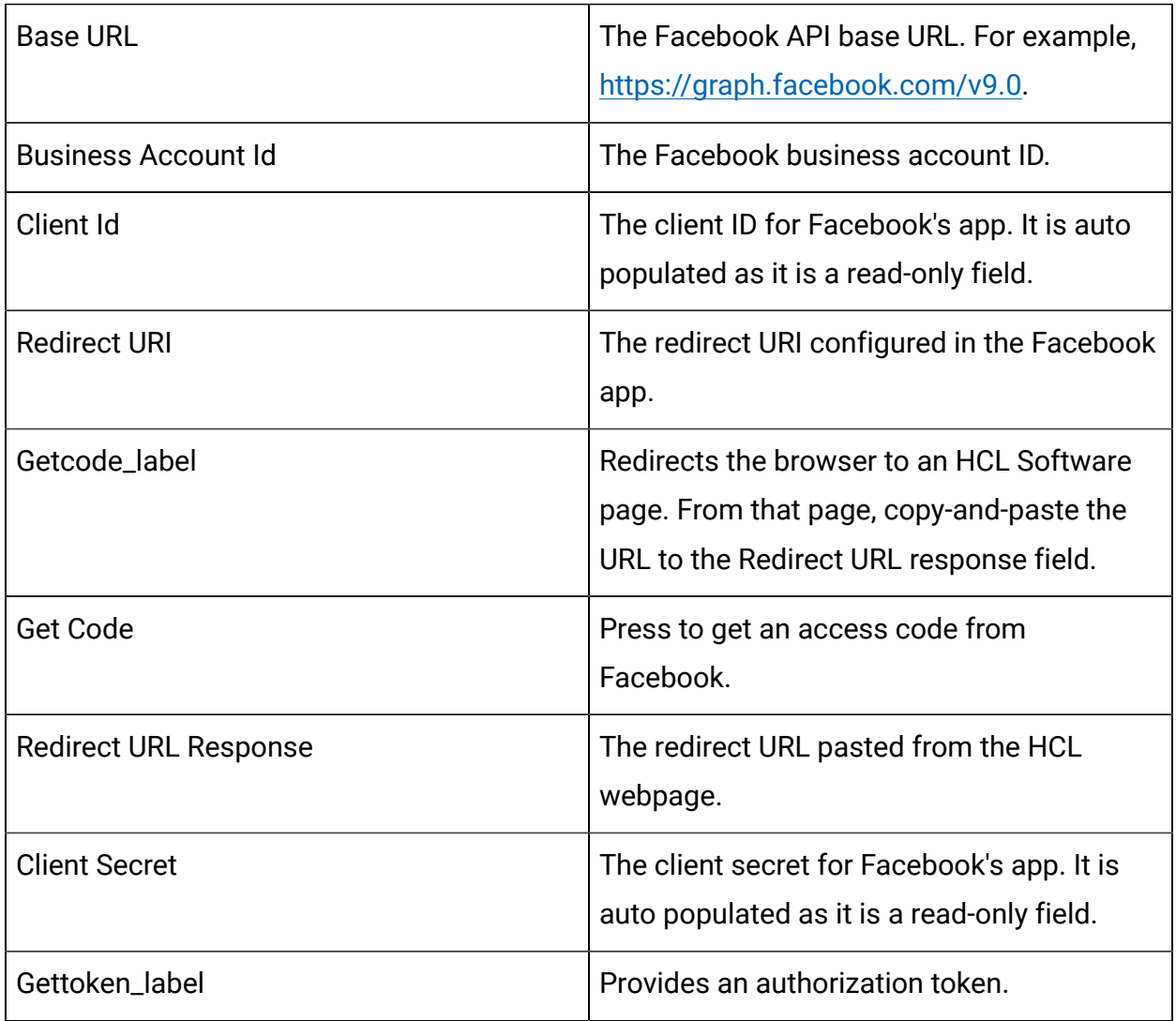

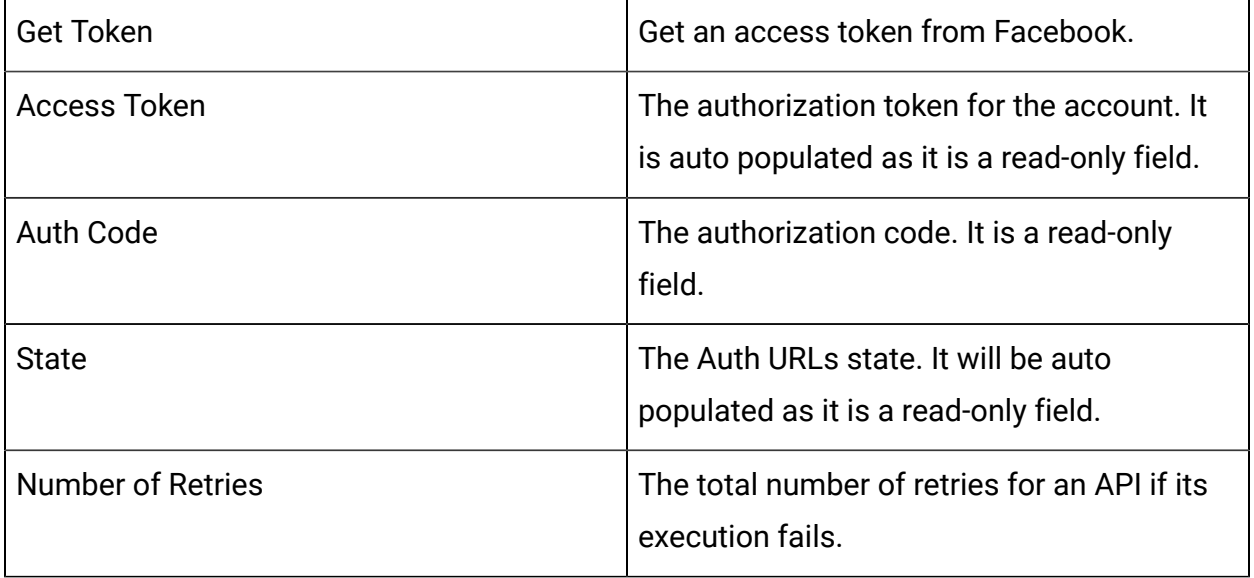

# <span id="page-6-0"></span>Chapter 4. Test connection

When defining a connection, press the Test button.

This invokes a query operation on Facebook that ensures the server is accessible and the connection parameters are valid.

### <span id="page-7-0"></span>Chapter 5. Configure a Touchpoint or Process box

When you configure a Facebook connector from a Touchpoint in Journey or a process box in Campaign, you will see the following properties:

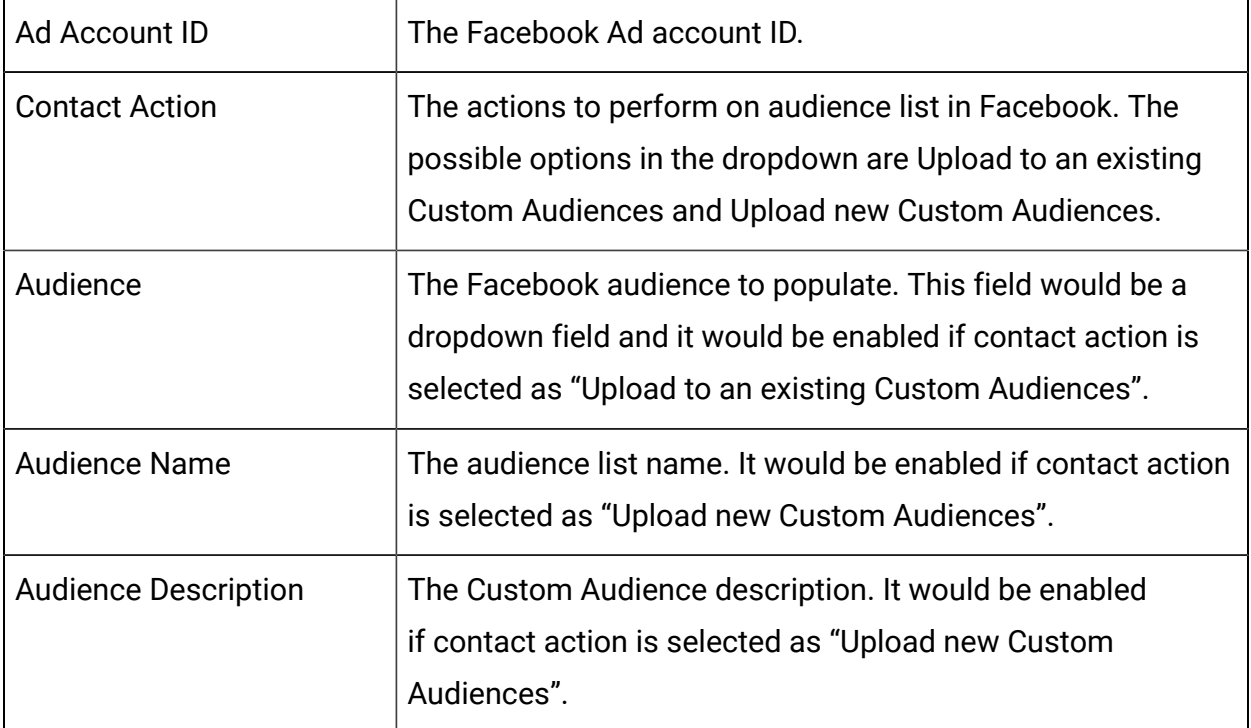

The fields available on the field mapping screen are as per Facebook specification:

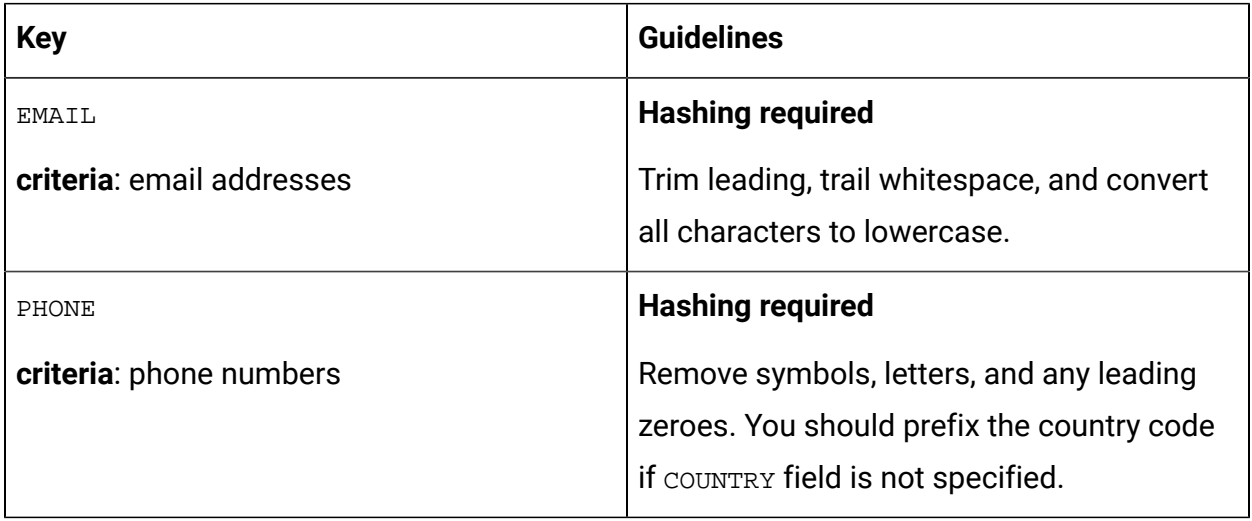

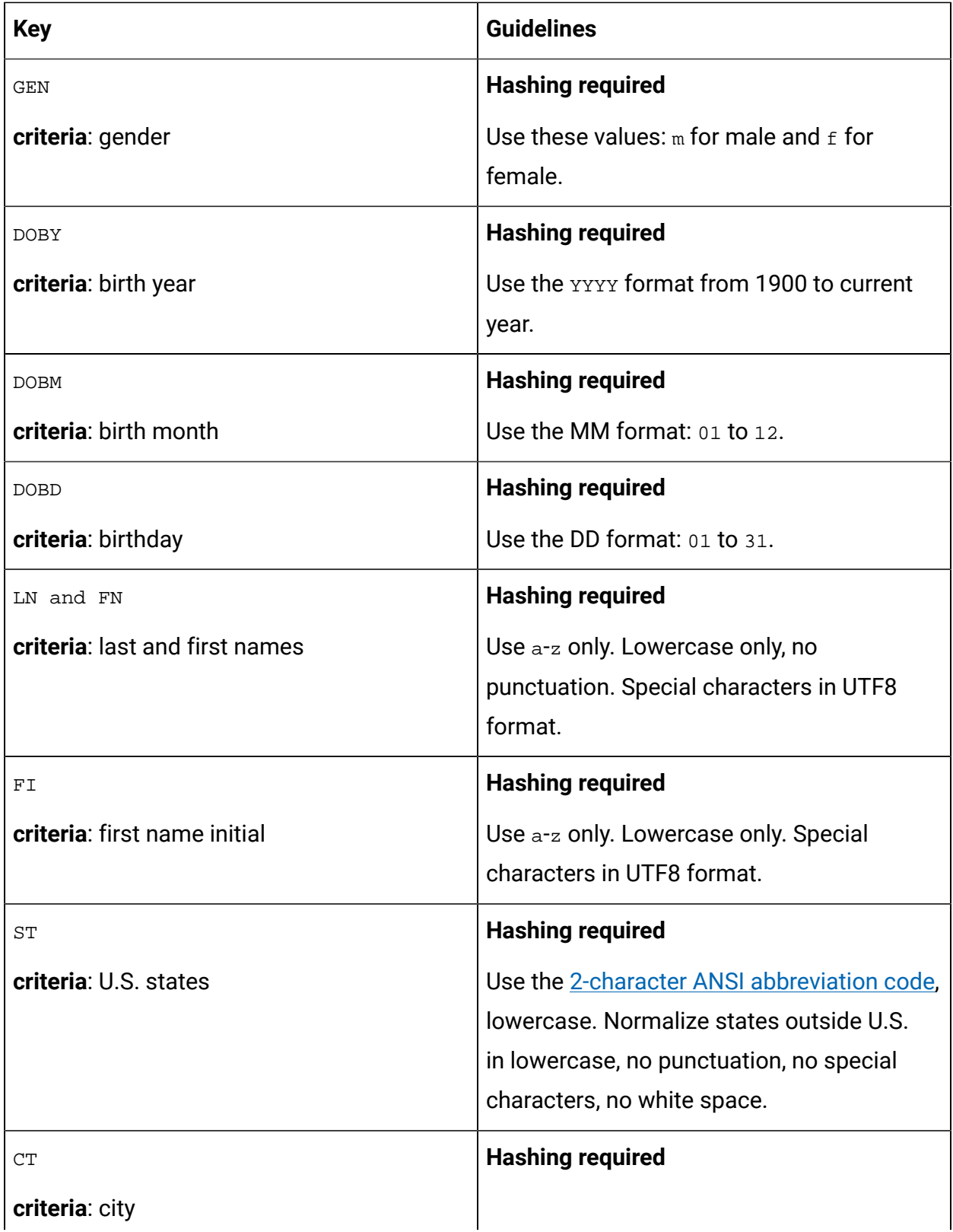

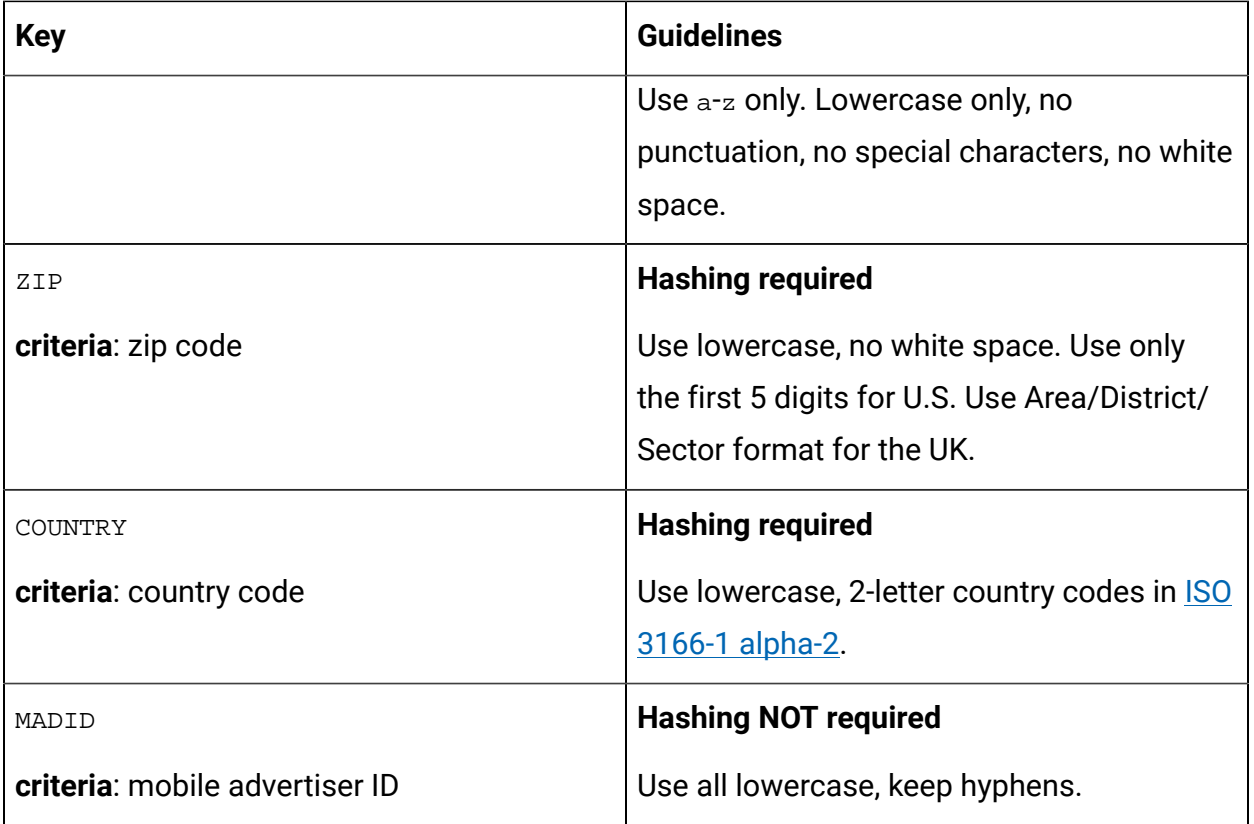

### <span id="page-10-0"></span>Chapter 6. Event tracking

The response from the Facebook connector contains the following fields:

- Audience\_id
- Session\_id
- Num\_received
- Num\_invalid\_entries
- Num\_valid\_entries
- status
- errormessage
- timestamp

#### **Success Scenario**:

xxx,xxxx,1,0,1,Success,,2021-05-19T15:45:59

#### **Error Scenario**:

,,5,0,0,error,Malformed access token,2021-05-19T17:59:00